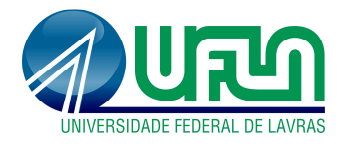

- **1. Envio de relatório final de Iniciação Científica**
- **Selecionar o menu Pesquisa>Relatório de Iniciação Científica> Relatórios Finais>Enviar:**

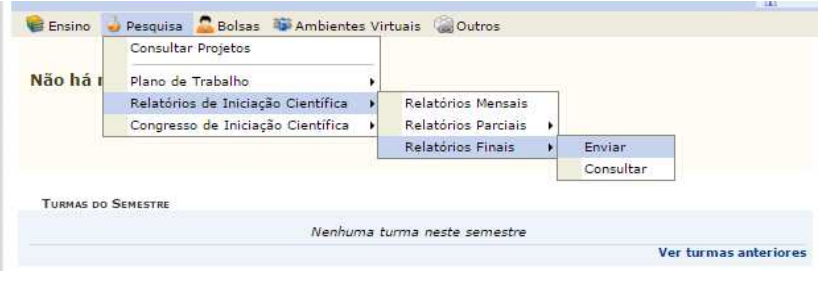

• **Selecionar o plano de trabalho clicando na seta verde:**

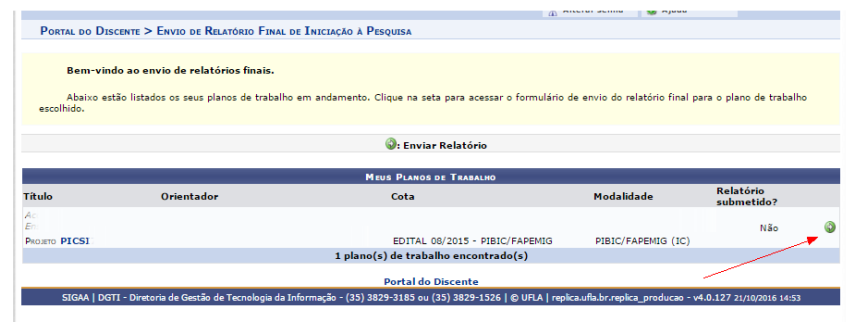

• **Preencher os campos do formulário: Resumo, Palavras-Chave, Introdução, Objetivos, Metodologia, Resultados, Discussões, Conclusões, Perspectivas, Bibliografia e Outras Atividades:**

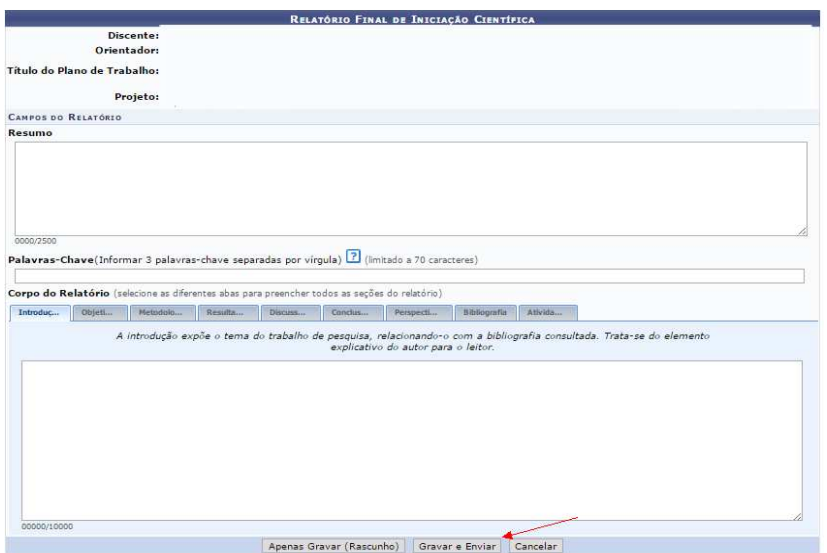

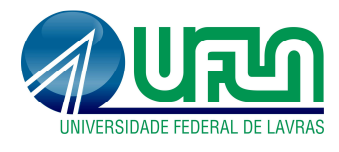

**Tutorial SIGAA Fluxo: Envio de relatório final de IC Perfil: Discentes**  http://sigaa.ufla.br/

## **2. Contato para dúvidas e suporte**

Dúvidas sobre a utilização do sistema, ramal DGTI: 2169 e ramal PRP: 1127.